# tinymce Documentation

Release 1.5

**Joost Cassee** 

May 15, 2017

# Contents

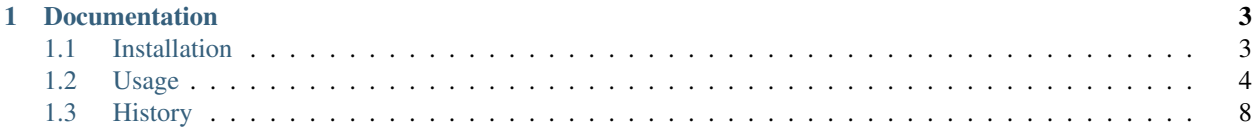

tinymce is a [Django](http://www.djangoproject.com/) application that contains a widget to render a form field as a [TinyMCE](http://tinymce.moxiecode.com/) editor.

#### Features:

- Use as a form widget or with a view.
- Enhanced support for content languages.
- Integration with the TinyMCE spellchecker.
- Enables predefined link and image lists for dialogs.
- Can compress the TinyMCE Javascript code.
- Integration with [django-filebrowser.](http://code.google.com/p/django-filebrowser/)

The tinymce code is licensed under the [MIT License.](http://www.opensource.org/licenses/mit-license.php) See the LICENSE.txt file in the distribution. Note that the TinyMCE editor is distributed under [its own license.](http://tinymce.moxiecode.com/license.php)

# CHAPTER 1

# **Documentation**

# <span id="page-6-1"></span><span id="page-6-0"></span>**Installation**

This section describes how to install the tinymce application in your Django project.

### **Prerequisites**

The tinymce application requires [Django](http://www.djangoproject.com/download/) version 1.0 or higher. You will also need [TinyMCE](http://tinymce.moxiecode.com/download.php) version 3.0 or higher and optionally a [language pack](http://tinymce.moxiecode.com/download_i18n.php) for your projects languages. If you use the [django-filebrowser](http://code.google.com/p/django-filebrowser/) application in your project, the tinymce application can use it as a browser when including media.

If you want to use the [spellchecker plugin](http://wiki.moxiecode.com/index.php/TinyMCE:Plugins/spellchecker) using the supplied view (no PHP needed) you must install the [PyEnchant](http://pyenchant.sourceforge.net/) package and dictionaries for your project languages. Note that the Enchant needs a dictionary that exactly matches your language codes. For example, a dictionary for code 'en-us' will not automatically be used for 'en'. You can check the availability of the Enchant dictionary for the 'en' language code using the following Python code:

```
import enchant
enchant.dict_exists('en')
```
#### **Installation**

#. Place the tinymce module in your Python path. You can put it into your Django project directory or run python setup.py install from a shell.

#. Copy the jscripts/tiny\_mce directory from the TinyMCE distribution into a directory named js in your media root. You can override the location in your settings (see below).

#. If you want to use any of the views add tinymce your installed applications list and URLconf:

settings.py:

```
INSTALLED_APPS = (
    ...
    'tinymce',
    ...
)
```
urls.py:

```
urlpatterns = patterns('',
    ...
    (r'^tinymce/', include('tinymce.urls')),
    ...
)
```
## <span id="page-7-1"></span>**Configuration**

The application can be configured by editing the project's settings.py file.

- **TINYMCE\_JS\_URL** (default: **settings.MEDIA\_URL + 'js/tiny\_mce/tiny\_mce.js'**) The URL of the TinyMCE javascript file.
- **TINYMCE\_JS\_ROOT** (default: **settings.MEDIA\_ROOT + 'js/tiny\_mce'**) The filesystem location of the TinyMCE files.
- **TINYMCE\_DEFAULT\_CONFIG** (default: **{'theme': "simple", 'relative\_urls': False}**) The default TinyMCE configuration to use. See [the TinyMCE manual](http://wiki.moxiecode.com/index.php/TinyMCE:Configuration) for all options. To set the configuration for a specific TinyMCE editor, see the mce\_attrs parameter for the *[widget](#page-8-0)*.
- **TINYMCE\_SPELLCHECKER** (default: **False**) Whether to use the spell checker through the supplied view. You must add spellchecker to the TinyMCE plugin list yourself, it is not added automatically.
- **TINYMCE\_COMPRESSOR** (default: **False**) Whether to use the TinyMCE compressor, which gzips all Javascript files into a single stream. This makes the overall download size 75% smaller and also reduces the number of requests. The overall initialization time for TinyMCE will be reduced dramatically if you use this option.
- **TINYMCE\_FILEBROWSER** (default: **True** if **'filebrowser'** is in **INSTALLED\_APPS**, else **False**) Whether to use [django-filebrowser](http://code.google.com/p/django-filebrowser/) as a custom filebrowser for media inclusion. See the [official TinyMCE](http://wiki.moxiecode.com/index.php/TinyMCE:Custom_filebrowser) [documentation on custom filebrowsers.](http://wiki.moxiecode.com/index.php/TinyMCE:Custom_filebrowser)

Example:

```
TINYMCE_JS_URL = 'http://debug.example.org/tiny_mce/tiny_mce_src.js'
TINYMCE_DEFAULT_CONFIG = {
    'plugins': "table, spellchecker, paste, searchreplace",
    'theme': "advanced",
}
TINYMCE_SPELLCHECKER = True
TINYMCE_COMPRESSOR = True
```
# <span id="page-7-0"></span>**Usage**

The application can enable TinyMCE for one form field using the widget keyword argument of Field constructors or for all textareas on a page using a view.

#### <span id="page-8-0"></span>**Using the widget**

If you use the widget (recommended) you need to add some python code and possibly modify your template.

#### **Python code**

The TinyMCE widget can be enabled by setting it as the widget for a formfield. For example, to use a nice big TinyMCE widget for the content field of a flatpage form you could use the following code:

```
from django import forms
from django.contrib.flatpages.models import FlatPage
from tinymce.widgets import TinyMCE
class FlatPageForm(ModelForm):
    ...
    content = forms.CharField(widget=TinyMCE(attrs={'cols': 80, 'rows': 30}))
    ...
    class Meta:
        model = FlatPage
```
The widget accepts the following keyword arguments:

- **mce attrs (default: {})** Extra TinyMCE configuration options. Options from settings. TINYMCE\_DEFAULT\_CONFIG (see *[Configuration](#page-7-1)*) are applied first and can be overridden. Python types are automatically converted to Javascript types, using standard JSON encoding. For example, to disable word wrapping you would include 'nowrap': True.
- **content\_language** (default: **django.utils.translation.get\_language\_code()**) The language of the widget content. Will be used to set the language, directionality and spellchecker\_languages configuration options of the TinyMCE editor. It may be different from the interface language (changed using language in mce\_attrs) which defaults to the current Django language.

#### **Templates**

The widget requires a link to the TinyMCE javascript code. The django.contrib.admin templates do this for you automatically, so if you are just using tinymce in admin forms then you are done. In your own templates containing a TinyMCE widget you must add the following to the HTML HEAD section (assuming you named your form 'form'):

```
<head>
    ...
    {{ form.media }}
</head>
```
See also [the section of form media](http://www.djangoproject.com/documentation/forms/#media-on-forms) in the Django documentation.

#### **The HTMLField model field type**

For lazy developers the tinymce application also contains a model field type for storing HTML. It uses the TinyMCE widget to render its form field. In this example, the admin will render the my\_field field using the TinyMCE widget:

```
from django.db import models
from tinymce import models as tinymce_models
```

```
class MyModel(models.Model):
   my_field = tinymce_models.HTMLField()
```
In all other regards, HTMLField behaves just like the standard Django TextField field type.

#### **Using the view**

If you cannot or will not change the widget on a form you can also use the tinymce-js named view to convert some or all textfields on a page to TinyMCE editors. On the template of the page, add the following lines to the HEAD element:

```
<script type="text/javascript" src="{{ MEDIA_URL }}js/tiny_mce/tiny_mce.js"></script>
<script type="text/javascript" src="{% url tinymce-js "NAME" %}"></script>
```
The NAME argument allows you to create multiple TinyMCE configurations. Now create a template containing the Javascript initialization code. It should be placed in the template path as NAME/tinymce\_textareas.js or tinymce/NAME\_textareas.js.

Example:

```
tinyMCE.init({
   mode: "textareas",
   theme: "advanced",
   plugins: "spellchecker,directionality, paste, searchreplace",
   language: "{{ language }}",
    directionality: "{{ directionality }}",
    spellchecker_languages : "{{ spellchecker_languages }}",
    spellchecker_rpc_url : "{{ spellchecker_rpc_url }}"
});
```
This example also shows the variables you can use in the template. The language variables are based on the current Django language. If the content language is different from the interface language use the tinymce-js-lang view which takes a language (LANG\_CODE) argument:

```
<script type="text/javascript" src="{% url tinymce-js-lang "NAME","LANG_CODE" %}"></
˓→script>
```
#### **External link and image lists**

The TinyMCE link and image dialogs can be enhanced with a predefined list of [links](http://wiki.moxiecode.com/index.php/TinyMCE:Configuration/external_link_list_url) and [images.](http://wiki.moxiecode.com/index.php/TinyMCE:Configuration/external_image_list_url) These entries are filled using a variable loaded from an external Javascript location. The tinymce application can serve these lists for you.

#### **Creating external link and image views**

To use a predefined link list, add the external\_link\_list\_url option to the mce\_attrs keyword argument to the widget (or the template if you use the view). The value is a URL that points to a view that fills a list of 2-tuples (*name*, *URL*) and calls tinymce.views.render\_to\_link\_list. For example:

Create the widget:

```
from django import forms
from django.db import models
```

```
from django.core.urlresolvers import reverse
from tinymce.widgets import TinyMCE
class SomeModel(models.Model):
   somefield = forms. CharField(widget=TinyMCE(mce_attrs={'external_link_list_url':
˓→reverse('someapp.views.someview')})
```
Create the view:

```
from tinymce.views import render_to_link_list
def someview(request):
   objects = ...
   link_list = [(unicode(obj), obj.get_absolute_url()) for obj in objects]
   return render_to_link_list(link_list)
```
Finally, include the view in your URLconf.

Image lists work exactly the same way, just use the TinyMCE external\_image\_list\_url configuration option and call tinymce.views.render\_to\_image\_list from your view.

#### **The flatpages\_link\_list view**

As an example, the tinymce application contains a predefined view that lists all django.contrib.flatpages objects: tinymce.views.flatpages\_link\_list. If you want to use a TinyMCE widget for the flatpages content field with a predefined list of other flatpages in the link dialog you could use something like this:

```
from django import forms
from django.core.urlresolvers import reverse
from django.contrib.flatpages.admin import FlatPageAdmin
from django.contrib.flatpages.models import FlatPage
from tinymce.widgets import TinyMCE
class TinyMCEFlatPageAdmin(FlatPageAdmin):
    def formfield_for_dbfield(self, db_field, **kwargs):
        if db_field.name == 'content':
            return forms.CharField(widget=TinyMCE(
                attrs={'cols': 80, 'rows': 30},
                mce_attrs={'external_link_list_url': reverse('tinymce.views.flatpages_
˓→link_list')},
           ))
       return super(TinyMCEFlatPageAdmin, self).formfield for dbfield(db_field,
˓→**kwargs)
somesite.register(FlatPage, TinyMCEFlatPageAdmin)
```
If you want to enable this for the default admin site (django.contrib.admin.site) you will need to unregister the original ModelAdmin class for flatpages first:

```
from django.contrib import admin
admin.site.unregister(FlatPage)
admin.site.register(FlatPage, TinyMCEFlatPageAdmin)
```
The source contains a [test project](http://code.google.com/p/django-tinymce/source/browse/trunk/testproject/) that includes this flatpages model admin. You just need to add the TinyMCE javascript code.

- 1. Checkout the test project: svn checkout http://django-tinymce.googlecode.com/svn/ trunk/testtinymce
- 2. Copy the tiny\_mce directory from the TinyMCE distribution into media/js
- 3. Run python manage.py syncdb
- 4. Run python manage.py runserver
- 5. Connect to <http://localhost:8000/admin/>

#### **The TinyMCE preview button**

TinyMCE contains a [preview plugin](http://wiki.moxiecode.com/index.php/TinyMCE:Plugins/preview) that can be used to allow the user to view the contents of the editor in the website context. The tinymce application provides a view and a template tag to make supporting this plugin easier. To use it point the plugin\_preview\_pageurl configuration to the view named tinymce-preview:

```
from django.core.urlresolvers import reverse
widget = TinyMCE(mce_attrs={'plugin_preview_pageurl': reverse('tinymce-preview', "NAME
\leftrightarrow") })
```
The view named by tinymce-preview looks for a template named either tinymce/NAME preview.html or NAME/tinymce\_preview.html. The template accesses the content of the TinyMCE editor by using the tinymce\_preview tag:

```
{% load tinymce_tags %}
<html><head>
{% tinymce_preview "preview-content" %}
</head>
<body>
...
<div id="preview-content"></div>
...
```
With this template code the tekst inside the HTML element with id preview-content will be replace by the content of the TinyMCE editor.

# <span id="page-11-0"></span>**History**

#### **Changelog**

Release 1.5 (2009-02-13):

- Updated Google Code CSS location.
- Fixed a compressor crash when 'theme' configuration was omitted.
- Added a note in the documentation about Python-JSON type conversion.
- Fixed the filebrowser integration when serving media from a different domain.
- Fixed flatpages example code in documentation.
- Added support for the preview plugin.
- Added "'relative urls': False" to the default settings to fix integration with diango-filebrowser.

#### Release 1.4 (2009-01-28):

- Fixed bugs in compressor code causing it not to load.
- Fixed widget media property.

#### Release 1.3 (2009-01-15):

- Added integration with [django-filebrowser.](http://code.google.com/p/django-filebrowser/)
- Added templates to source distribution.
- Updated TinyMCE compressor support: copying media files no longer required.

#### Release 1.2 (2008-11-26):

• Moved documentation from Wiki into repository.

#### Release 1.1 (2008-11-20):

- Added TinyMCE compressor support by Jason Davies.
- Added HTMLField.

#### Release 1.0 (2008-09-10):

- Added link and image list support.
- Moved from private repository to Google Code.

### **Credits**

tinymce was written by [Joost Cassee](http://joost.cassee.net/) based on the work by John D'Agostino. It was partly taken from [his code at the](http://code.djangoproject.com/wiki/CustomWidgetsTinyMCE) [Django code wiki.](http://code.djangoproject.com/wiki/CustomWidgetsTinyMCE) The [TinyMCE](http://tinymce.moxiecode.com/) Javascript WYSIWYG editor is made by [Moxiecode.](http://www.moxiecode.com/)

The TinyMCE compressor was written by [Jason Davies](http://www.jasondavies.com) based on the [PHP TinyMCE compressor](http://wiki.moxiecode.com/index.php/TinyMCE:Compressor) from Moxiecode.